# **NetIQ Identity Console 1.3** 发行说明

2021 年 5 月

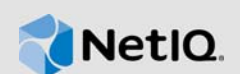

NetIQ Identity Console 1.3 添加了不同的新功能并解决了之前的几个问题。其中的很多改进都是直接 按照我们客户提供的建议做出的。非常感谢您在百忙之中为我们提供宝贵的意见。我们衷心地希望您 能一如既往地帮助我们确保产品满足您的一切需求。

有关此版本和最新发行说明的详细信息,请参见 [Identity Console](https://www.netiq.com/documentation/identity-console/) 文档网站。要下载本产品,请参见 [NetIQ](https://dl.netiq.com/index.jsp) 下载网站。

- ◆ 第 1 节"[新功能](#page-0-0)" (第 1 页)
- 第 2 节"[安装或升级](#page-3-0)"(第 4 页)
- 第 3 节"[支持的升级路径](#page-4-0)"(第 5 页)
- 第 4 节"[已知问题](#page-4-1)"(第 5 页)
- 第 5 节"[法律声明](#page-5-0)"(第 6 页)

## <span id="page-0-0"></span>**1** 新功能

Identity Console 1.3 在此版本中提供了以下关键功能:

- 第 1.1 节"[操作系统支持](#page-0-1)"(第 1 页)
- 第 1.2 节"[支持的浏览器](#page-0-2)"(第 1 页)
- 第 1.3 节"[新功能](#page-1-0)"(第 2 页)
- 第 1.4 节["Identity Console](#page-2-0) 不支持的功能"(第 3 页)
- 第 1.5 节"[系统要求](#page-3-1)"(第 4 页)

## <span id="page-0-1"></span>**1.1** 操作系统支持

本版本支持下列操作系统进行独立安装:

- ◆ SUSE Linux Enterprise Server (SLES) 12 SP1、SP2、SP3、SP4 和 SP5
- SUSE Linux Enterprise Server (SLES) 15 SP1 和 SP2
- ◆ Red Hat Enterprise Linux (RHEL) 7.8、7.9、8.0、8.1、8.2 和 8.3
- ◆ OpenSUSE 15.1 和 15.2

## <span id="page-0-2"></span>**1.2** 支持的浏览器

此版本增加了对下列浏览器的支持:

◆ 最新版的 Google Chrome

- ◆ 最新版的 Mozilla Firefox
- ◆ Microsoft Internet Edge 最新版本

## <span id="page-1-0"></span>**1.3** 新功能

此版本引入以下新功能:

- ◆ 第 1.3.1 节"支持独立安装 [Identity Console](#page-1-1) (非 Docker)"(第 2 页)
- ◆ 第 1.3.2 节"支持为 Identity Manager [驱动程序添加多个服务器](#page-1-2)"(第 2 页)
- ◆ 第 1.3.3 节"支持管理 Identity Manager [驱动程序和驱动程序集属性](#page-1-3)"(第 2 页)
- 第 1.3.4 节"[支持监视驱动程序集统计数字](#page-1-4)"(第 2 页)
- **◆ 第 1.3.5 节"支持检查 [Identity Manager](#page-2-1) 对象"(第 3 页)**
- 第 1.3.6 节"[支持查看所有驱动程序的数据流](#page-2-2)"(第 3 页)
- 第 1.3.7 节"[支持管理权利接收人](#page-2-3)"(第 3 页)
- 第 1.3.8 节"[支持管理工作指令](#page-2-4)"(第 3 页)
- 第 1.3.9 节"[支持管理口令状态和同步](#page-2-5)"(第 3 页)
- 第 1.3.10 节"[支持管理库](#page-2-6)"(第 3 页)
- 第 1.3.11 节"[支持管理证书](#page-2-7)"(第 3 页)
- 第 1.3.12 节"[支持管理](#page-2-8) SNMP 组" (第 3 页)

#### <span id="page-1-1"></span>**1.3.1** 支持独立安装 **Identity Console**(非 **Docker**)

现在可以独立安装 Identity Console,无需 Docker 环境。有关更多信息,请参见《*Identity Console*  安装指南》中的部署独立Identity Console(非 Docker)。

#### <span id="page-1-2"></span>**1.3.2** 支持为 **Identity Manager** 驱动程序添加多个服务器

此版本的 Identity Console 允许您为您的驱动程序和驱动程序集添加或去除多个服务器。有关更多信 息,请参见《*Identity Console* 管理指南》中的添加或删除服务器。

#### <span id="page-1-3"></span>**1.3.3** 支持管理 **Identity Manager** 驱动程序和驱动程序集属性

此版本的 Identity Console 增加了对管理 Identity Manager 驱动程序和驱动程序集属性的支持。使用 Identity Console 门户, 您将能够执行多项任务, 例如设置驱动程序和驱动程序集参数和配置、配置 跟踪和日志级别等。有关新功能的更多信息,请参见《*Identity Console* 管理指南》中的管理驱动程 序集属性和管理驱动程序属性。

#### <span id="page-1-4"></span>**1.3.4** 支持监视驱动程序集统计数字

在此版本中,Identity Console 引入了监视驱动程序或整个驱动程序集的各种统计数字的功能。统计 数字包括超速缓存文件大小、未处理事务大小以及最旧和最新事务等。有关更多信息,请参见 《*Identity Console* 管理指南》中的管理驱动程序集统计数字。

#### <span id="page-2-1"></span>**1.3.5** 支持检查 **Identity Manager** 对象

借助此版本的 Identity Console,您可以查看对象如何参与 Identity Manager 关系的详细信息。这些 关系包括与对象关联的连接系统。有关更多信息,请参见《*Identity Console* 管理指南》中的检查 Identity Manager 对象。

#### <span id="page-2-2"></span>**1.3.6** 支持查看所有驱动程序的数据流

借助此版本的 Identity Console,您可以在单个视图中查看所有驱动程序的发布者和订购者通道的数 据流。有关更多信息,请参见《*Identity Console* 管理指南》中的管理数据流。

#### <span id="page-2-3"></span>**1.3.7** 支持管理权利接收人

借助此版本的 Identity Console, 您可以管理包含权利引用的对象。有关更多信息, 请参见 《*Identity Console* 管理指南》中的管理权力接收人。

#### <span id="page-2-4"></span>**1.3.8** 支持管理工作指令

借助此版本的 Identity Console, 您可以创建、删除和过滤驱动程序生成的不同工作指令。有关更多 信息,请参见《*Identity Console* 管理指南》中的管理工作指令。

#### <span id="page-2-5"></span>**1.3.9** 支持管理口令状态和同步

使用此版本的 Identity Console, 您可以检查口令同步状态并校验口令同步设置。有关更多信息, 请 参见《*Identity Console* 管理指南》中的管理口令状态和同步。

#### <span id="page-2-6"></span>**1.3.10** 支持管理库

使用此版本的 Identity Console, 您可以管理存储着多个策略以及一个或多个驱动程序共享的其他资 源的库对象。有关更多信息,请参阅《*Identity Console* 管理指南》中的管理库。

#### <span id="page-2-7"></span>**1.3.11** 支持管理证书

使用此版本的 Identity Console, 您可以管理用户和服务器证书。这些服务可保护通过公共通信通道 (如因特网)传送的保密数据。有关更多信息,请参见《*Identity Console* 管理指南》中的管理证 书。

#### <span id="page-2-8"></span>**1.3.12** 支持管理 **SNMP** 组

使用此版本的 Identity Console,您可以创建、修改和删除不同的 SNMP 组对象。有关更多信息,请参 见《*Identity Console* 管理指南》中的管理 SNMP 组对象。

### <span id="page-2-0"></span>**1.4 Identity Console** 不支持的功能

本节列出了此版本 Identity Console 不支持、但 iManager 和 Identity Designer 支持的功能。

Identity Console 不支持以下功能:

- 身份凭证供应
- ◆ ID 提供程序策略

Identity Console 不支持下列功能, 可通过 Identity Applications 和 Identity Designer 访问:

- 供应请求
- 工作流程
- 基于角色的权利任务
- ◆ eDirectory 到 Identity Manager Driver for eDirectory 证书向导
- 通过文件导入/导出
- 电子邮件服务器选项

#### <span id="page-3-1"></span>**1.5** 系统要求

有关先决条件、计算机要求、安装、升级或迁移的信息,请参见《*Identity Console* 安装指南》中的 计划安装 Identity Console。

## <span id="page-3-0"></span>**2** 安装或升级

登录到 [NetIQ](http://dl.netiq.com/) 下载页,并点击相应链接以便可以下载该软件。NetIQ 提供单个 tar.gz 文件来安装 Identity Console。例如针对 Docker 的 IdentityConsole\_130\_Containers.tar.gz 以及用于独立安装的 IdentityConsole\_130\_Linux.tar.gz。

注释: Identity Console 1.3 支持 eDirectory 9.2.4 HF2 和 Identity Manager 引擎 4.8.3 HF2。在使 用此版本的 Identity Console 之前, 您必须升级您的 eDirectory 和 Identity Manager 引擎实例。

## **2.1** 在 **IDM 4.8.3** 引擎容器中应用 **eDirectory 9.2.4 HF2** 和 **Identity Manager**  引擎 **4.8.3 HF2**

执行以下步骤,在 IDM 4.8.3 引擎容器中应用 eDirectory 9.2.4 HF2 和Identity Manager (IDM) 引擎 4.8.3 HF2:

**1** 运行以下命令停止运行 IDM 引擎的 Docker 主机中的身份库实例:

docker exec -it <engine-container name> su nds -c "/opt/novell/eDirectory/bin/ ndsmanage stopall"

- **2** 下载 eDirectory-9.2.4-HF2.zip 和 Identity\_Manager\_4.8.3\_HF2\_Engine.zip 文件并解压缩到共享卷 中。例如,/data。
- **3** 运行以下命令以根用户身份升级 eDirectory 9.2.4 HF2 和 Identity Manager 引擎 4.8.3 HF2。

```
docker exec -it <engine-container name> rpm -Uvh /config/eDirectory-9.2.4-HF2/
Linux/*.rpm
```

```
docker exec -it <engine-container name> rpm -Uvh /config/
Identity_Manager_4.8.3_HF2_Engine/Linux/*.rpm
```
**4** 运行以下命令,将所有权更改为 nds 用户。

docker exec -it *<engine-container name>* /usr/bin/chown -R nds:nds /etc/opt /opt /var/opt /tmp /dev

5 要使 ndsconfig 服务能够以非根用户的身份运行, 运行以下命令

docker exec -it *<engine-container name>* /usr/sbin/setcap 'cap\_net\_bind\_service=+ep' /opt/novell/eDirectory/bin/ndsconfig

**6** 要使 ndsd 服务能够以非根用户的身份运行,运行以下命令

docker exec -it *<engine-container name>* /usr/sbin/setcap 'cap\_net\_bind\_service=+ep' /opt/novell/eDirectory/sbin/ndsd

**7** 要使 dxcmd 服务能够以非根用户的身份运行,运行以下命令:

docker exec -it *<engine-container name>* /usr/sbin/setcap 'cap\_net\_bind\_service=+ep' /opt/novell/eDirectory/bin/dxcmd

**8** 运行以下命令以启动身份库实例:

docker exec -it *<engine-container name>* su nds -c "/opt/novell/eDirectory/bin/ ndsmanage startall"

## <span id="page-4-0"></span>**3** 支持的升级路径

有关升级到 Identity Console 1.3 的更多信息,请参见《*Identity Console*安装指南》。

## <span id="page-4-1"></span>**4** 已知问题

NetIQ Corporation 将努力确保我们的产品提供高品质的解决方案,以满足企业的软件需求。以下问题 目前正在研究中。如果需要有关任何问题的进一步帮助,请联系[技术支持。](http://www.netiq.com/support)

## **4.1** 单点登录 **(SSO)** 的已知问题

以下列表提供了在结合使用 Identity Console 门户和单点登录 (SSO) 时可能会遇到的已知问题的摘 要:

- ism-configuration 属性文件中指定的会话超时参数 com.netiq.idm.session-timeout 在 Identity Console 中不起效。门户无法显示会话超时警告讯息。
- ism-configuration 属性文件中指定的会话超时参数 com.netiq.idm.session-timeout 在 Identity Console 中不起效。即使您从使用相同 OSP 实例的身份应用程序(身份 Apps)注销, Identity Console 门户也不会使您注销。
- ◆ ism-configuration 属性文件中的 com.netiq.oauth.domain 参数设置的域限制不起效, 允许您从任意 其他域登录 Identity Console。
- ◆ 如果 Identity Console 使用与身份应用程序相同的 OSP 实例,则注销 Identity Console 门户后, Identity Console 门户会将您重定向到身份应用程序的登录页面。这仅在重启动 OSP 服务器后首 次发生。

## **4.2 Identity Console** 无法加载位于驱动程序集中的驱动程序列表

问题: 当与 Identity Console 一同启用 One SSO Provider (OSP) 鉴定时, Identity Console 门户无法 加载位于驱动程序集中的驱动程序。您将收到以下错误讯息:

No server in the driver set

解决方法: 要解决此问题, 请执行以下步骤:

**1** 以管理员身份登录到 Identity Console 门户。

例如, cn=admin,ou=sa,o=system

- **2** 从 Identity Console 主页转到权限管理 > 受托人。
- **3** 从环境浏览器中浏览并选择数据容器。
- **4** 确保存在 data 和 uaadmin 受托者。单击应用。
- **5** 现在,从环境浏览器中浏览并选择 driverset 容器。
- **6** 通过单击 + 图标添加受托者 uaadmin。uaadmin 将存在于数据容器中。完成后,单击应用。
- **7** 现在,用户可以通过 uaadmin 登录到配置有 OSP 的 Identity Console 门户。

## **4.3 Identity Console** 无法显示某些复杂属性的值

问题: Identity Console 不提取和显示某些复杂属性的值, 例如对象检查器模块 ID 库列下的 DirXML-EntitlementRef。

解决方法: 目前没有任何解决方法。

## **4.4** 激活信息从驱动程序集对象中消失

问题: 使用环境菜单查看特定驱动程序集的激活信息后,相同的信息从驱动程序集对象中消失。

解决方法: 通过访问 **IDM** 管理模块 > 驱动程序集对象环境菜单 > 激活信息,可以查看特定驱动程序集的 激活信息。

## **4.5** 用户无法为使用 **Identity Console** 的驱动程序添加和部署新策略

问题: Identity Console 不支持为驱动程序添加或部署新策略。用户只能使用策略 XML 编辑器编辑现 有策略。

解决方法: 您必须使用 iManager 或 Identity Designer 创建和部署新的驱动程序策略。

## **4.6** 超时后,**Identity Console** 无法重定向到登录页面

问题: 超时时段过后, Identity Console 没有自动将其用户重定向到登录页面, 而是可能显示下列错 误:

http: named cookies not present

解决方法: 您必须手动刷新浏览器才能返回到登录页面。

## **4.7** 超时后,**Identity Console** 无法显示 **Identity Manager** 模块

问题: 超时时段过后, Identity Console 无法在其主页的 Identity Manager 下显示模块。

解决方法: 您必须手动刷新浏览器才能返回到登录页面。

# <span id="page-5-0"></span>**5** 法律声明

有关法律声明、商标、免责声明、担保、出口和其他使用限制、美国政府权限、专利政策以及 FIPS 合 规性的信息,请参见 <https://www.netiq.com/company/legal/>。

版权所有© 2021 NetIQ Corporation (Micro Focus 旗下公司)。保留所有权利。